## **pyte** *Release 0.4.2*

January 10, 2016

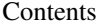

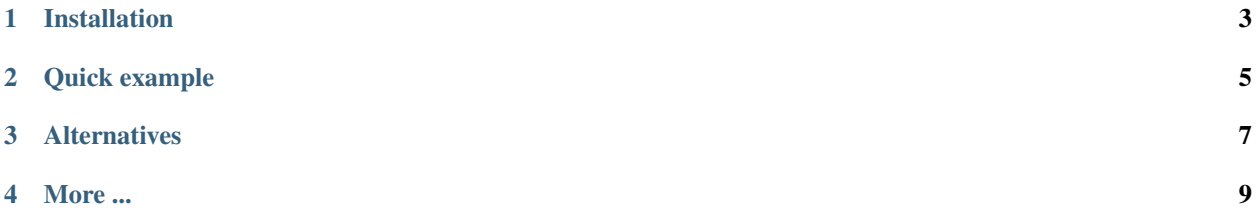

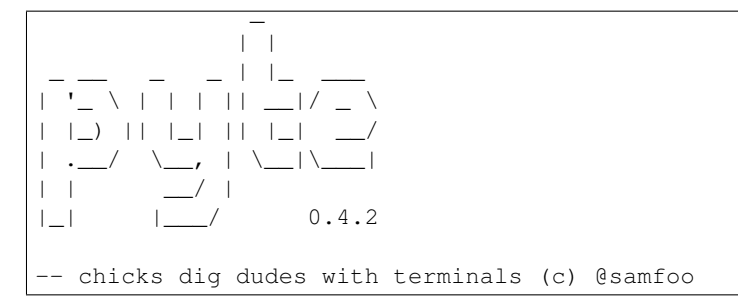

What is pyte? It's an in memory VTXXX-compatible terminal emulator. *XXX* stands for a series video terminals, developed by [DEC](http://en.wikipedia.org/wiki/Digital_Equipment_Corporation) between 1970 and 1995. The first, and probably the most famous one, was VT100 terminal, which is now a de-facto standard for all virtual terminal emulators. pyte follows the suit.

So, why would one need a terminal emulator library?

- To screen scrape terminal apps, for example htop or aptitude.
- To write cross platform terminal emulators; either with a graphical [\(xterm,](http://invisible-island.net/xterm/) [rxvt\)](http://www.rxvt.org/) or a web interface, like [Ajax-](http://antony.lesuisse.org/software/ajaxterm/)[Term.](http://antony.lesuisse.org/software/ajaxterm/)
- To have fun, hacking on the ancient, poorly documented technologies.

Note: pyte started as a fork of [vt102,](http://github.com/samfoo/vt102) which is an incomplete pure Python implementation of VT100 terminal.

## **Installation**

<span id="page-6-0"></span>If you have [setuptools](http://peak.telecommunity.com/DevCenter/setuptools) you can use easy\_install -U pyte. Otherwise, you can download the source from [GitHub](http://github.com/selectel/pyte) and run python setup.py install.

## **Quick example**

<span id="page-8-0"></span>There are two important classes in pyte: Screen and Stream. The Screen is the terminal screen emulator. It maintains an in-memory buffer of text and text-attributes to display on screen. The Stream is the stream processor. It manages the state of the input and dispatches events to anything that's listening about things that are going on. Events are things like LINEFEED, DRAW "a", or CURSOR\_POSITION 10 10. See the *API documentation* for more details.

In general, if you just want to know what's being displayed on screen you can do something like the following:

```
>>> import pyte
>>> screen = pyte.Screen(80, 24)
>>> stream = pyte.Stream()
>>> stream.attach(screen)
>>> stream.feed("Hello World!")
>>> screen.display
  ['Hello World!
   '\mathbf{1}_{\mathcal{A}}\mathbf{1}_{\mathcal{A}}'\mathbf{1}_{\mathcal{A}}\mathbf{r}, \mathbf{r}\mathbf{1}_{\mathcal{A}}'\mathbf{1}_{\mathcal{A}}\mathbf{1}_{\mathcal{A}}'\mathcal{L}, the contract of the contract of the contract of the contract of the contract of the contract of the contract of the contract of the contract of the contract of the contract of the contract of the contract of the
   '\mathbf{1}_{\mathcal{A}}\mathbf{1}_{\mathcal{A}}'\mathbf{1}_{\mathcal{A}}\mathbf{1}_{\mathcal{A}}\mathbf{r}, \mathbf{r}'\mathbf{1}_{\mathcal{A}}\mathbf{1}_{\mathcal{A}}'\mathbf{1}_{\mathcal{A}}\mathcal{L}, the contract of the contract of the contract of the contract of the contract of the contract of the contract of the contract of the contract of the contract of the contract of the contract of the contract of the
   \mathbf{1}_{\mathcal{A}}'\mathbf{1}_{\mathcal{A}}\mathbf{1}_{\mathcal{A}}'\mathbf{1}_{\mathcal{A}}\mathbf{r}, \mathbf{r}the contract of the contract of the contract of the contract of the contract of the contract of the contract o
```
## **Alternatives**

<span id="page-10-0"></span>pyte is not alone in the weird world of terminal emulator libraries, here's a few other options worth checking out: [Termemulator,](http://sourceforge.net/projects/termemulator/) [pyqonsole,](http://hg.logilab.org/pyqonsole/) [webtty](http://code.google.com/p/webtty/) [AjaxTerm](http://antony.lesuisse.org/software/ajaxterm/) and of course [vt102.](http://github.com/samfoo/vt102)

**More ...**

<span id="page-12-0"></span>Unfortunately, pyte doesn't have anything but the API documentation at the moment.